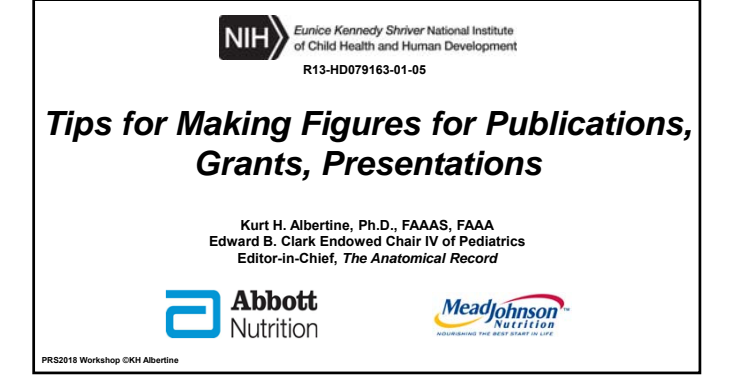

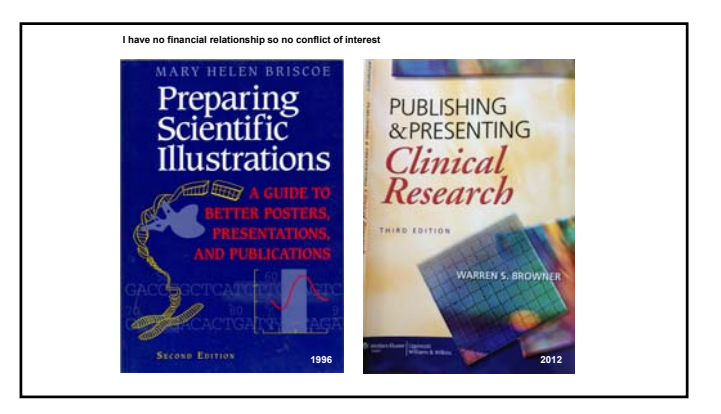

## **Digital Arts Training**

- **This presentation provides guidance for Photoshop and Word**
	- **I, and my family, have no financial or other interest in Adobe or Microsoft or their products so I have no conflict of interest**
	- **Most universities offer discounted software to faculty and staff**

# **What Do All of These File Formats Do?** DSCN0004 bmp file.bmp **Lots!** BMP (".BMP;".RLE;".DIE Photoshop (\*.PSD;\*.PDD)<br>Large Document Format (\*.PSB) The anti-particle (1995)<br>
Computer (1997)<br>
Computer (1997)<br>
Computer (1997)<br>
Computer (1997)<br>
Photoshop DCS 1.0 (1995)<br>
Photoshop DCS 1.0 (1995)<br>
IFF Format (1917-1101)<br>
JPEG 2000 (1997-1992)<br>
JPEG 2000 (1997-1992)<br>
PROCOM PCX (PCX)<br>Rhadekop PDF ("PDF", PDP)<br>Phadekop PDF ("PDF", PDP)<br>Pkadekop PDF ("RAW)<br>Pka ("PXR)<br>Pka MB ("RSK")<br>Sekes CTT ("ST/")<br>Sekes CTT ("SA", "VDA", ICBC, "VST)<br>TBF ("TIF", TIFP)

## **File Formats**

- **Photoshop document (.psd)**
	- **Proprietary file format for Photoshop**
	- **Saves all of the format information (size, resolution, depth, etc.)**
	- **Desirable as the 'archive' file (your 'original') for images**
		- **Why do this?**
			- **The file type name stands out: the suffix is ".psd"**
		- **Limitation: no thumbnail image**

## **File Formats**

- **Tagged image file format (.tiff; .tif)**
	- **The standard file format for maximum flexibility of images**
	- **Saves all of the format information (size, resolution, depth, etc.)**
		- **Full-size set by image capture device (e.g., MRI, CT, etc.)**
			- **Advice: save to your computer as ".psd" so that you know that you saved the 'original' imaging files**
	- **Further advice: Resave the ".psd" files as ".tiff" files for your 'working' files, which have thumbnail images**
		- **So that you do not lose the 'original' image files**

## **File Formats**

- **Map of bits (.bmp)**
	- **File formatting method that will/will NOT shave pixels when saved (this is called compression)**
		- **Compression is optional (I do not compress)**
		- **Referred to as "Non-Lossy" compression**
	- **Useful for small but zoomable pictures to be pasted in Word docs for grant applications and PowerPoint presentations**
		- **The compressed images will not pixelate, if made as to be taught**

## **File Formats**

- **Joint Photographic Experts (.jpeg)**
	- **File formatting method that compresses images (shaves pixels) to make the file smaller (e.g., to attach to email)**
	- **Degree of compression is adjustable, allowing selectable tradeoff between file size and image quality (zooming without pixilation)**
	- **Typically achieves 10:1 compression**
		- **May cause** *perceptible* **loss in quality when zoomed (pixilation)**
		- **Referred to as "Lossy" compression**

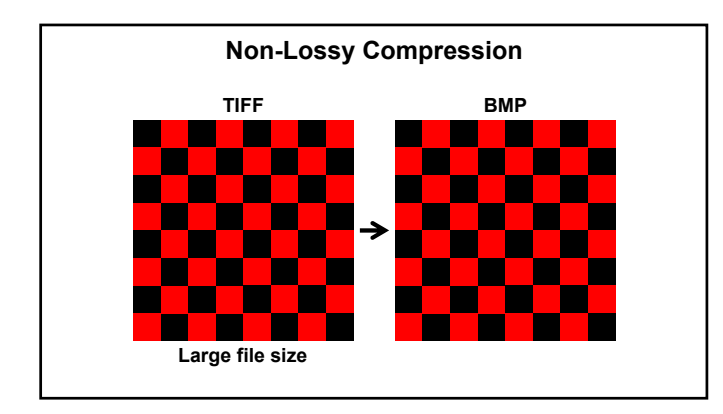

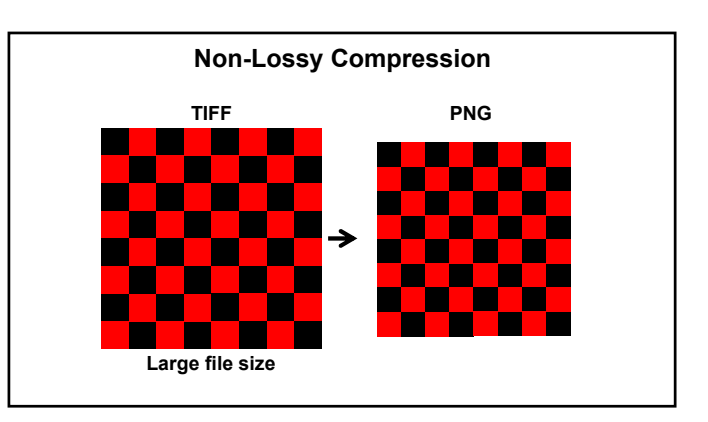

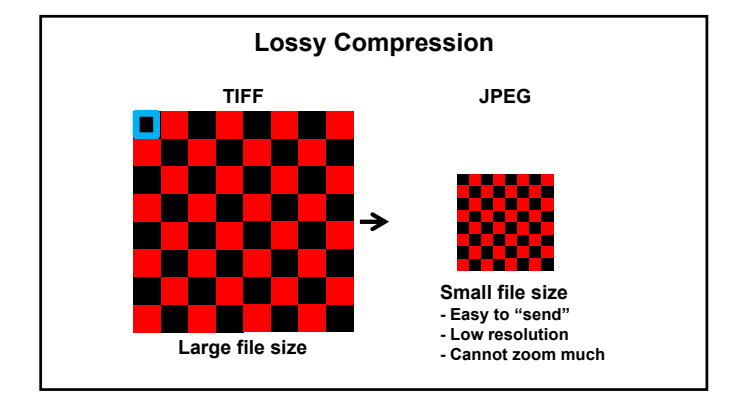

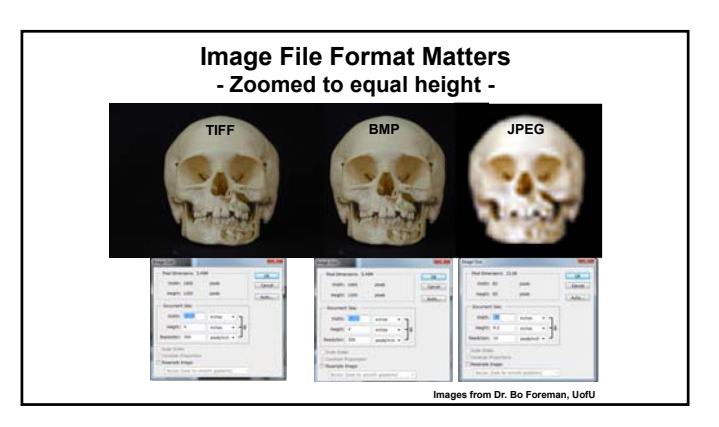

## **Other Terms to Know for Digital Artwork**

- **Mode**
- **Size**
- **Resolution**

## **Adjust "mode" (RGB, CMYK, gray scale, B/W)** ● **RGB, red green blue** ● **WYSIWYG; not calibrated; small file size** ● **Optimal for online content** ● **CMYK, cyan magenta yellow black** ● **Numeric definition of colors; large file size** ● **Optimal for print content to appear the same everywhere** ● **Limitation: cannot make a .bmp file in Photoshop** ● **Follow "***Instructions to Authors***" Mode**

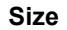

## **Adjust "size"**

- **Inches or centimeters, typically**
- **Set according to journal branding**
- **Follow "***Instructions to Authors***"**

## **Resolution**

## **Adjust "resolution"**

- **Pixels-per-inch (PPI) for monitors**
	- **FYI: dots-per-inch for printers**
- **Color figures (CMYK and RGB): 300 ppi**
- **Gray scale figures: 600 ppi**
- **Black-and-white figure: 1200 ppi**
- **Follow "***Instructions to Authors***"**

## **Printers' Expectations (Production)**

### **Encapsulated PostScript (EPS) file**

- **For journals/textbooks that are printed**
	- **Printers typically require this file format**
	- **Self-contained, reasonably predictable documents that describe an image**
		- **For printers' self-protection**
	- **Placed in another PostScript document (***e.g.***, printer's pageproof)**
	- **Read the "***Instructions to Authors***"**

## **My Concept of 3-4-1**

- **Archive file: Easily recognized; do not lose (".psd")**
- **Working file: Exactly what the name states (".tiff")**
- **Make publication-quality figure file: format that printers require – read** *Instructions to Authors*
	- **Retain mode, size, and resolution according to journal branding**
- **Make pasting-quality figure file: format that is small yet zoomable** ● **Word, PowerPoint, Excel,** *etc***.**
	- **Caveat: NIH's PDF-file converter reduces resolution, including figures**
	- **My solution: Paste-in high-resolution figure files**

- **Original image**
- **".psd" for archive (Photoshop document)**
- **Convert to a different file type**
	- **".tiff" file format for working file**
		- **To show thumbnails of the picture**

## **Brief Review: Archive vs Working Files 3-4-1 Approach: Make Pasting-Quality Figure Files**

- **Make publication-quality figure file**
- **Make pasting-quality figure file**
	- **Large image size for inserting into Word (grant application) and small image size PowerPoint (slide presentation)**
	- **Save the modified file**
		- **Use a systematic file naming routine**
	- **Save the file as an optimized, zoomable file**
		- **Map of bits (.bmp)**
		- **Insert the file into Word or PP or Excel,** *etc***.**

#### **Kurt's 11 Steps**

- 
- 1. Save a new image file as ".psd" file in Adobe Photoshop *This is your archive file; do not lose it!*<br>2. To create the working file, open 'File' tool bar, select 'Save As'; in the drop-down window, select "Format" to s
- 3. Open "Image" tool bar; open "Mode" to select image type (CMYK\*, RGB, gray scale, *etc.;* \*cannot compress as ".bmp" file) Coptimize color, brightness, and contrast of the file, open "Image" tool bars; aspectively color,
- **5. To save this version, open 'File' tool bar, select 'Save As'; in the drop-down window, extend the file name to keep track**
- 
- (e.g., ladd  $\cdot$  b) Document size', without losing resolution, open "lmage' tool bar; open "lmage', lncilck "Resample';<br>
change the "Document size', without losing resolution, open "lmage' tool bar; open "lmage', lncilck
- 
- 
- **10. astember 2001. To make a zoomable file that will not pixelate, open 'File' tool bar, select 'Save As' and select 'bmp' (file's name suffix To make a zoomable file that will not pixelate, open 'File' tool bar, select be '\_b1 6in\_w 200ppi.bpm'); Insert this file into your PPP**

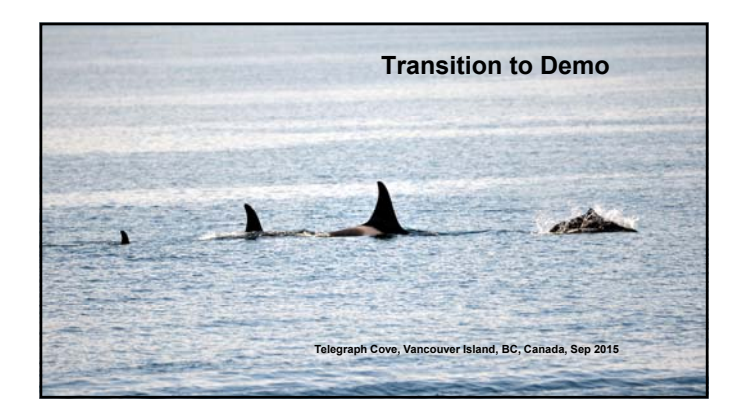

## **How Many of You Experienced Bouncing of Inserted Pictures in Word?**

- **My solutions, through discovery**
	- **I will gladly take royalties!**
	- **To insert a picture file in a Word doc**
		- **Insert a "Text box" on the page**
		- **Insert the picture file in the text box**
		- **Select "Position" on the page**

● **The key:**

● **"Insert page break" at the bottom of each Word page that has a picture file inserted**

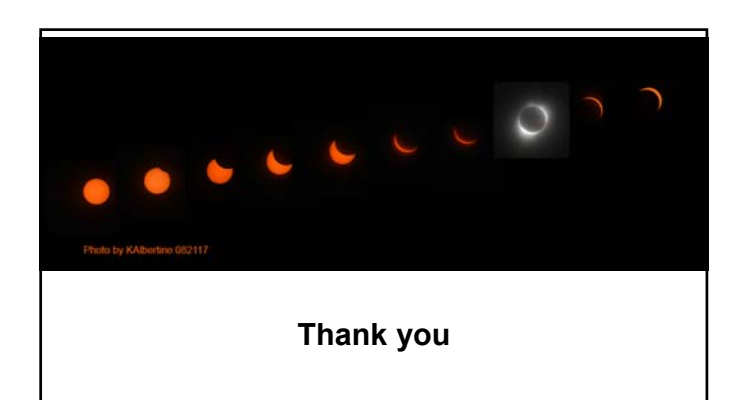